## **工事用簡易電子申請(納付通知書・クレジットカード決済)**

**[給水装置工事 工事用簡易電子申請(納付通知書・クレジットカード決済)のサイト] 申請開始日時:令和 5 年 7 月11日 8:00~**

## **◆URL**

[https://lgpos.task-asp.net/cu/281000/ea/residents/procedures/apply/9301f805-](https://lgpos.task-asp.net/cu/281000/ea/residents/procedures/apply/9301f805-83c0-4da9-bf67-3c6035d42a57/start) [83c0-4da9-bf67-3c6035d42a57/start](https://lgpos.task-asp.net/cu/281000/ea/residents/procedures/apply/9301f805-83c0-4da9-bf67-3c6035d42a57/start)

**◆QR コード**

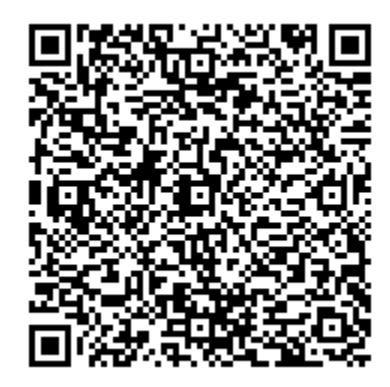

## **ご注意**

申請前に、申請に必要な添付書類を準備してください。 ①給水装置工事申込書(PDF ファイル)

②給水申込書(工事用水代理申請)(Excel ファイル)

※給水装置工事申込書および給水申込書(工事用水代理申請)(以下、「工事用申請 Excel ファイル」)は神 戸市水道局のホームページよりダウンロードしてください。

【神戸市ホームページ(「工事用簡易電子申請の実施について」のページ)】

URL:<https://www.city.kobe.lg.jp/a01479/business/annaitsuchi/gyousha/koujiyoukannishinsei.html> ③給配水管理図(PDF ファイル)

※工事場所を赤囲みしてください。

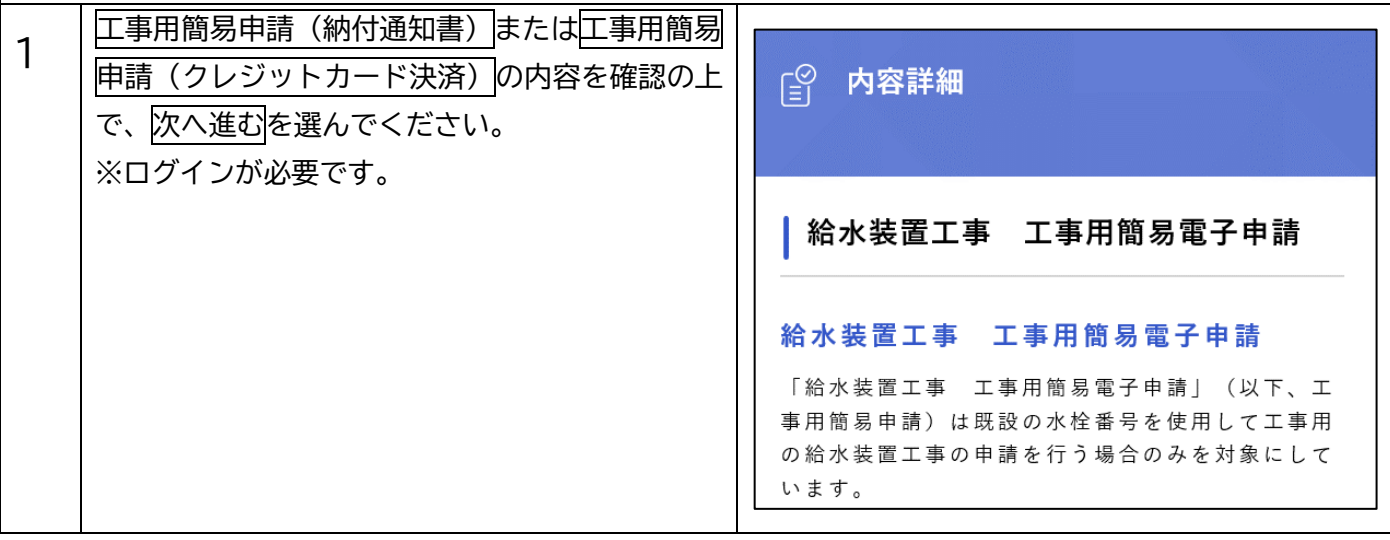

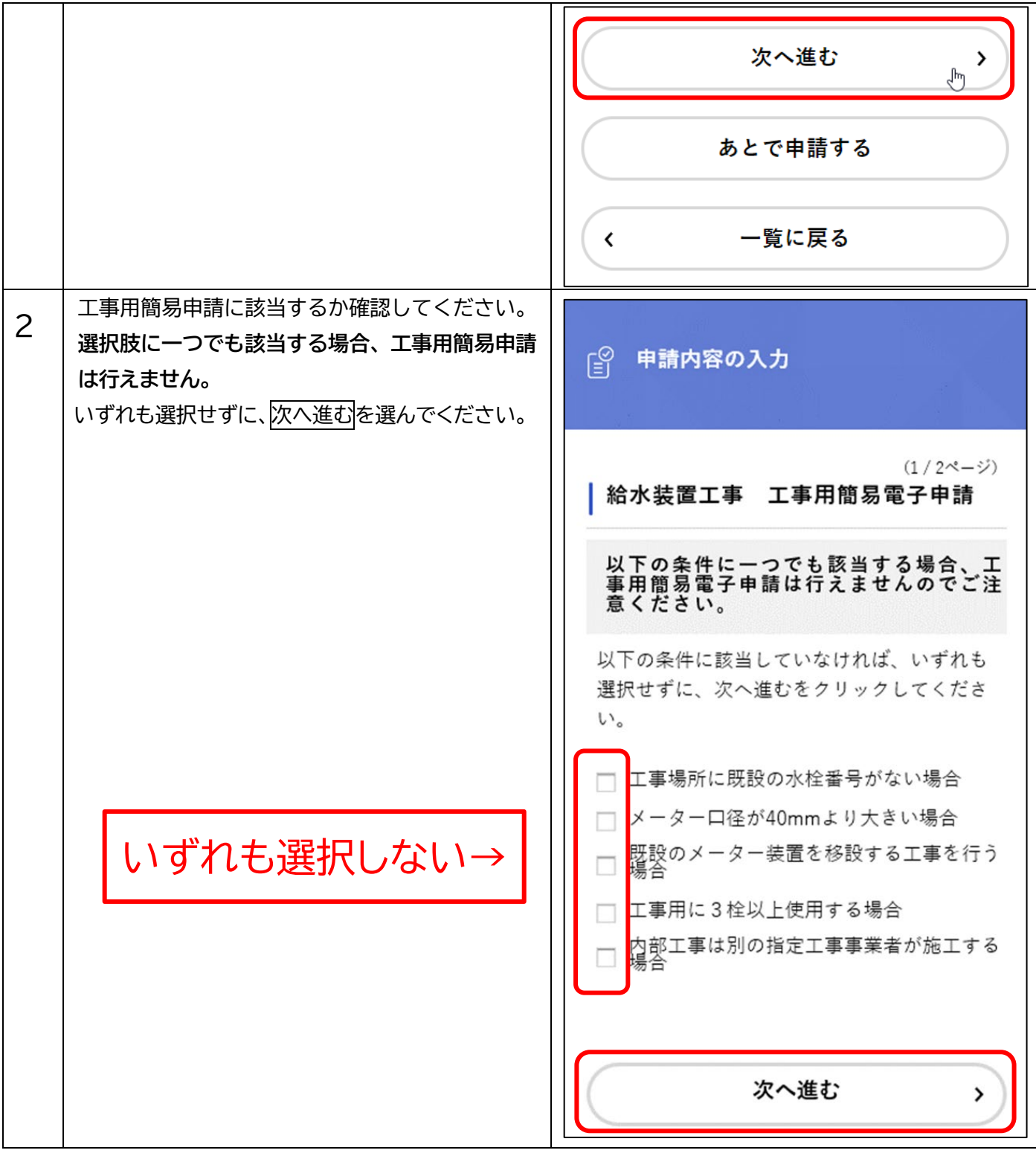

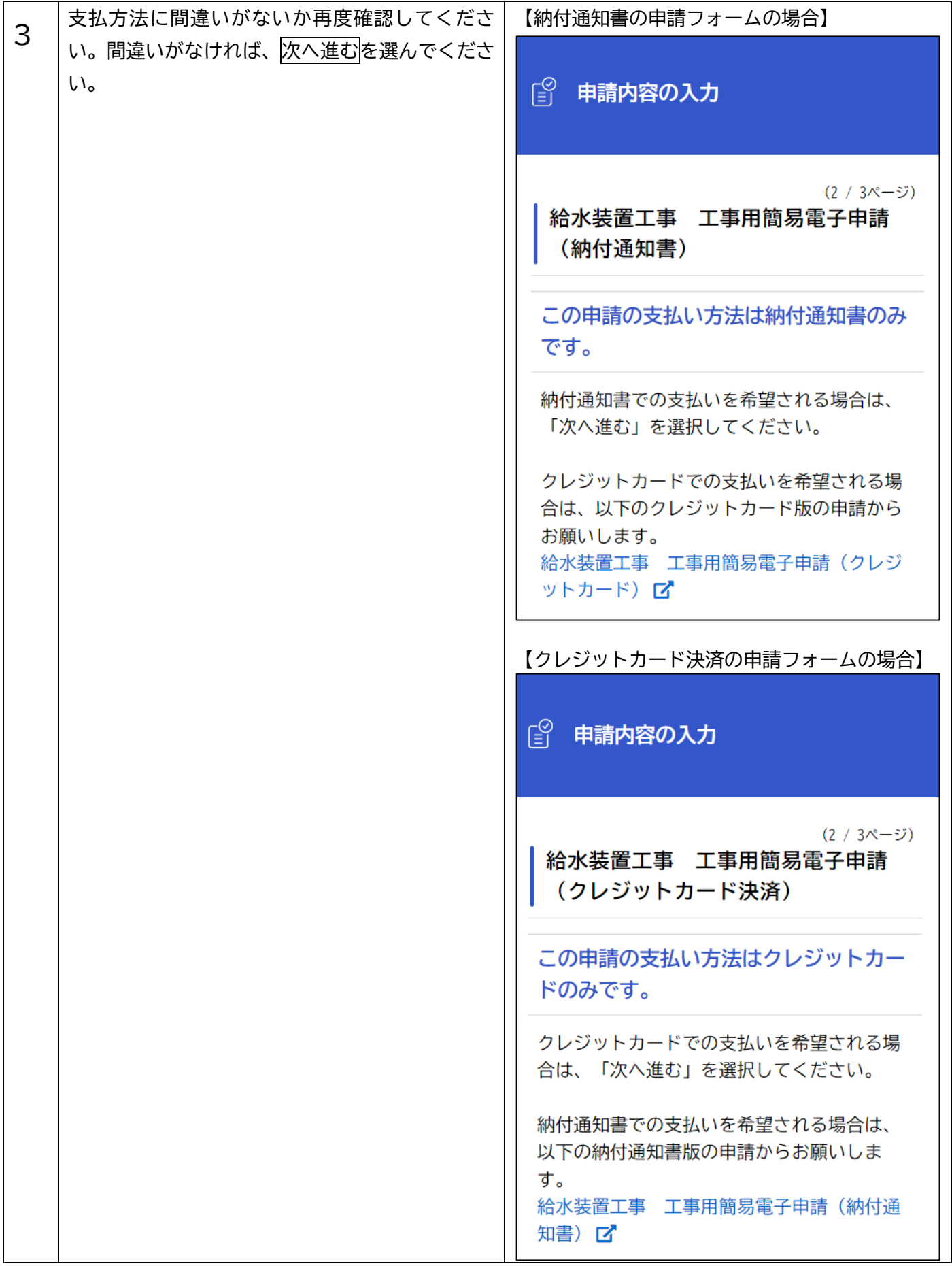

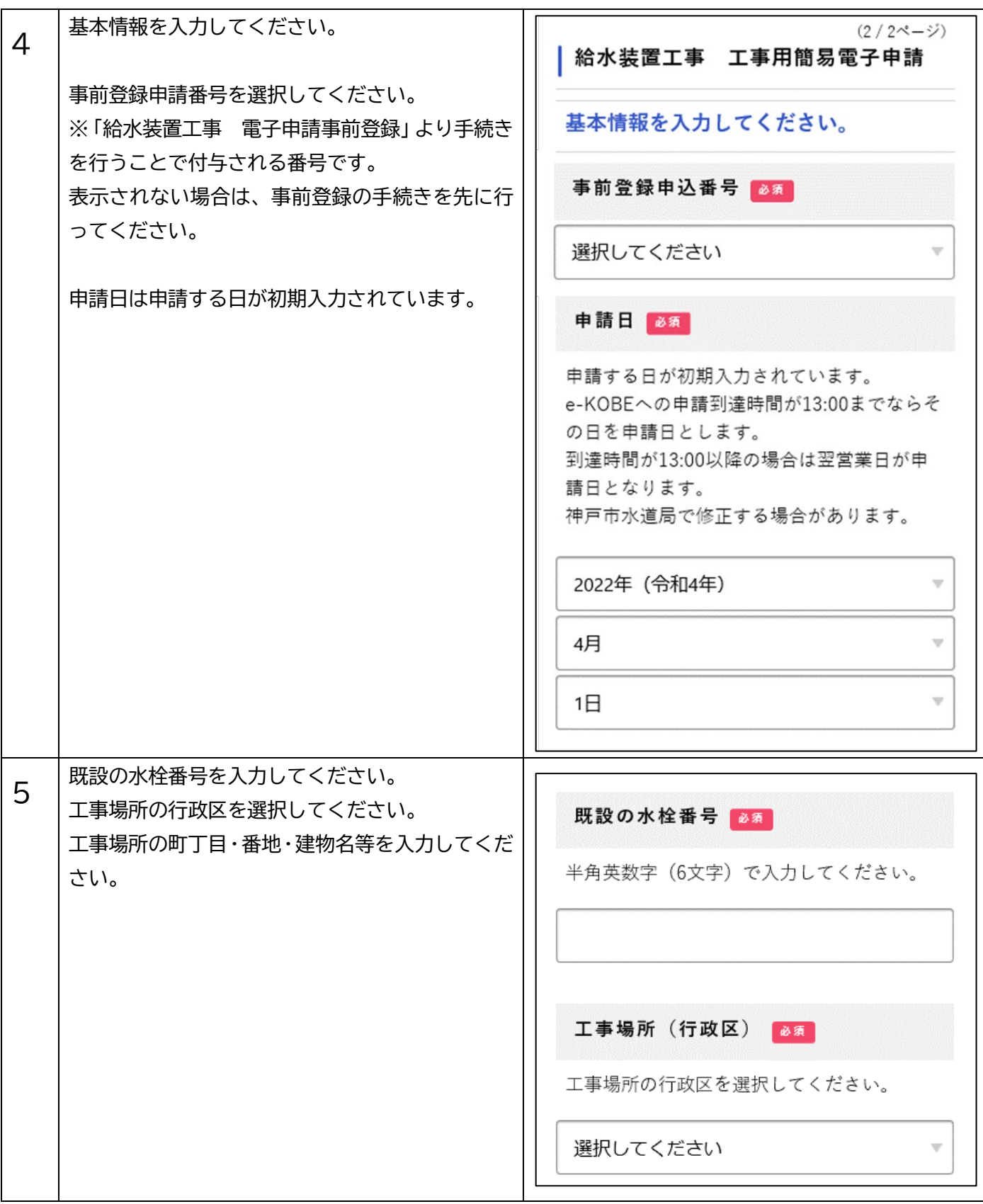

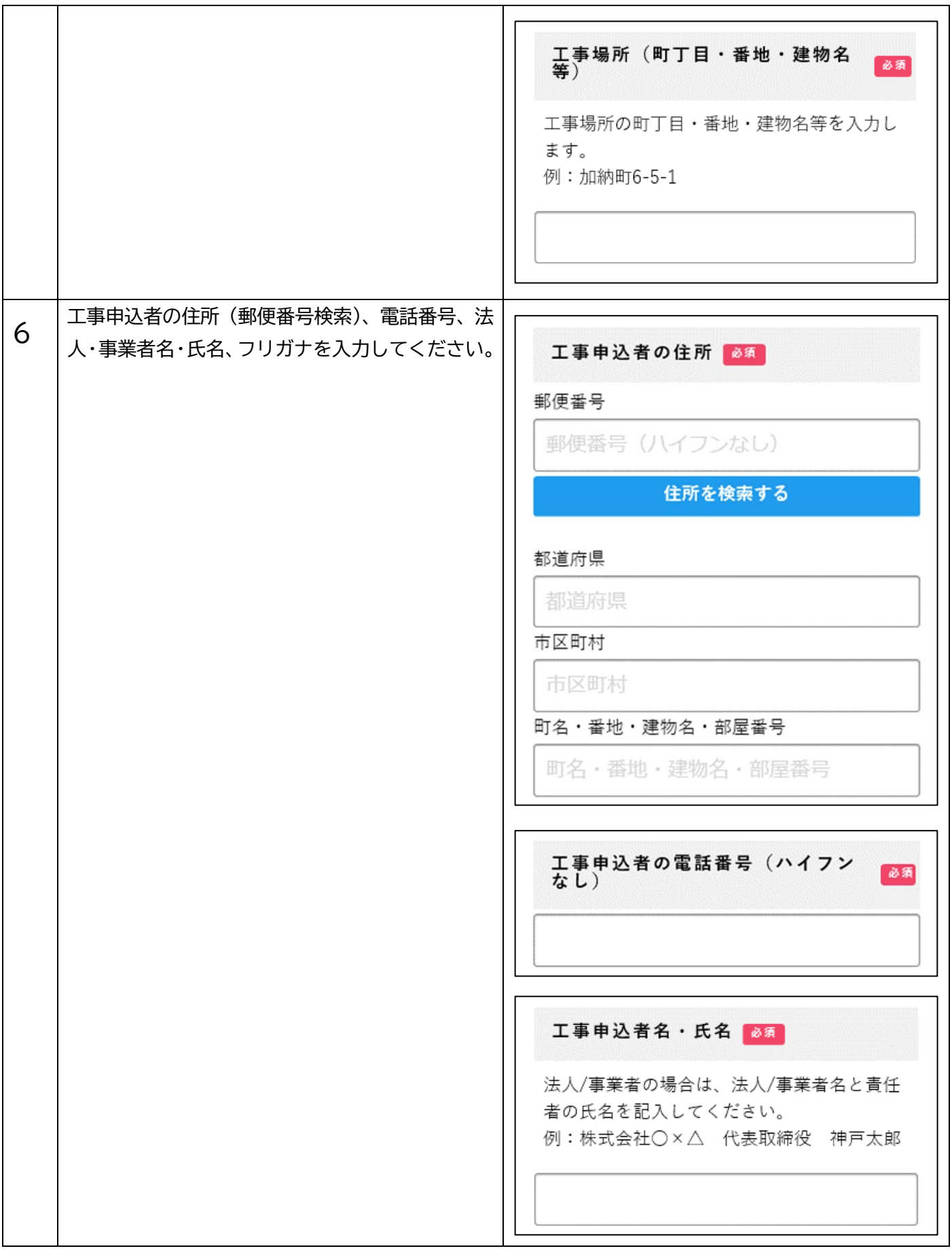

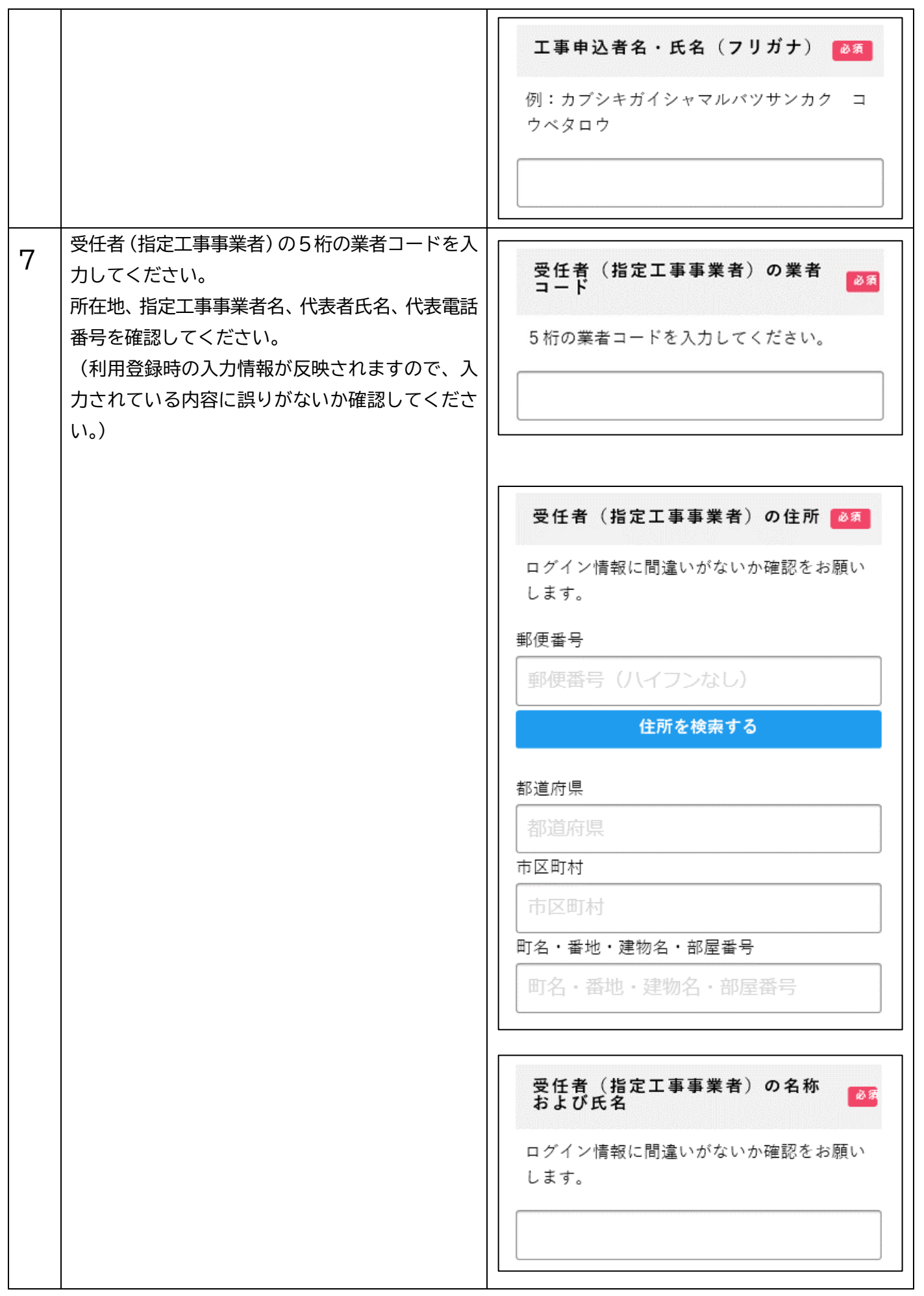

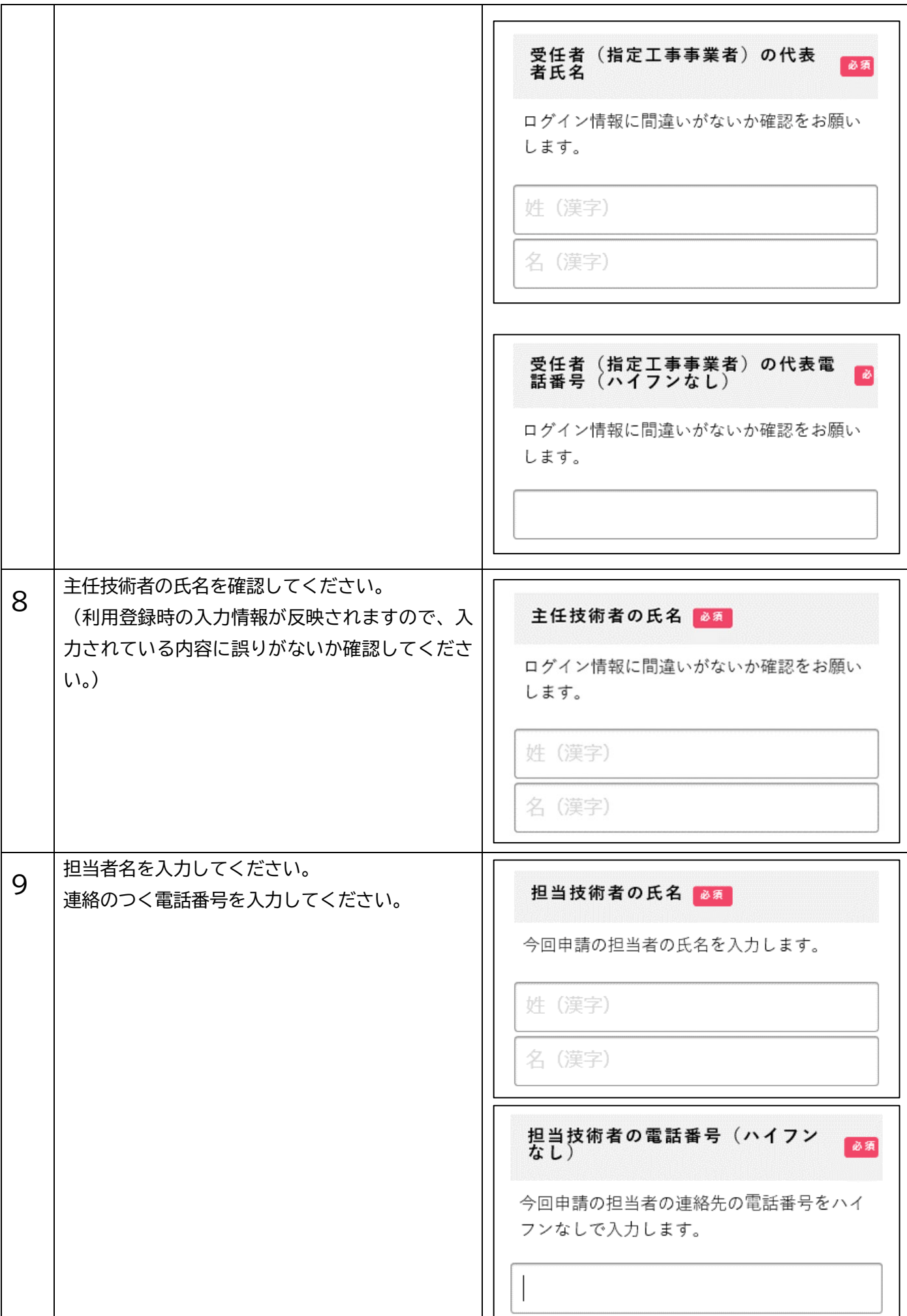

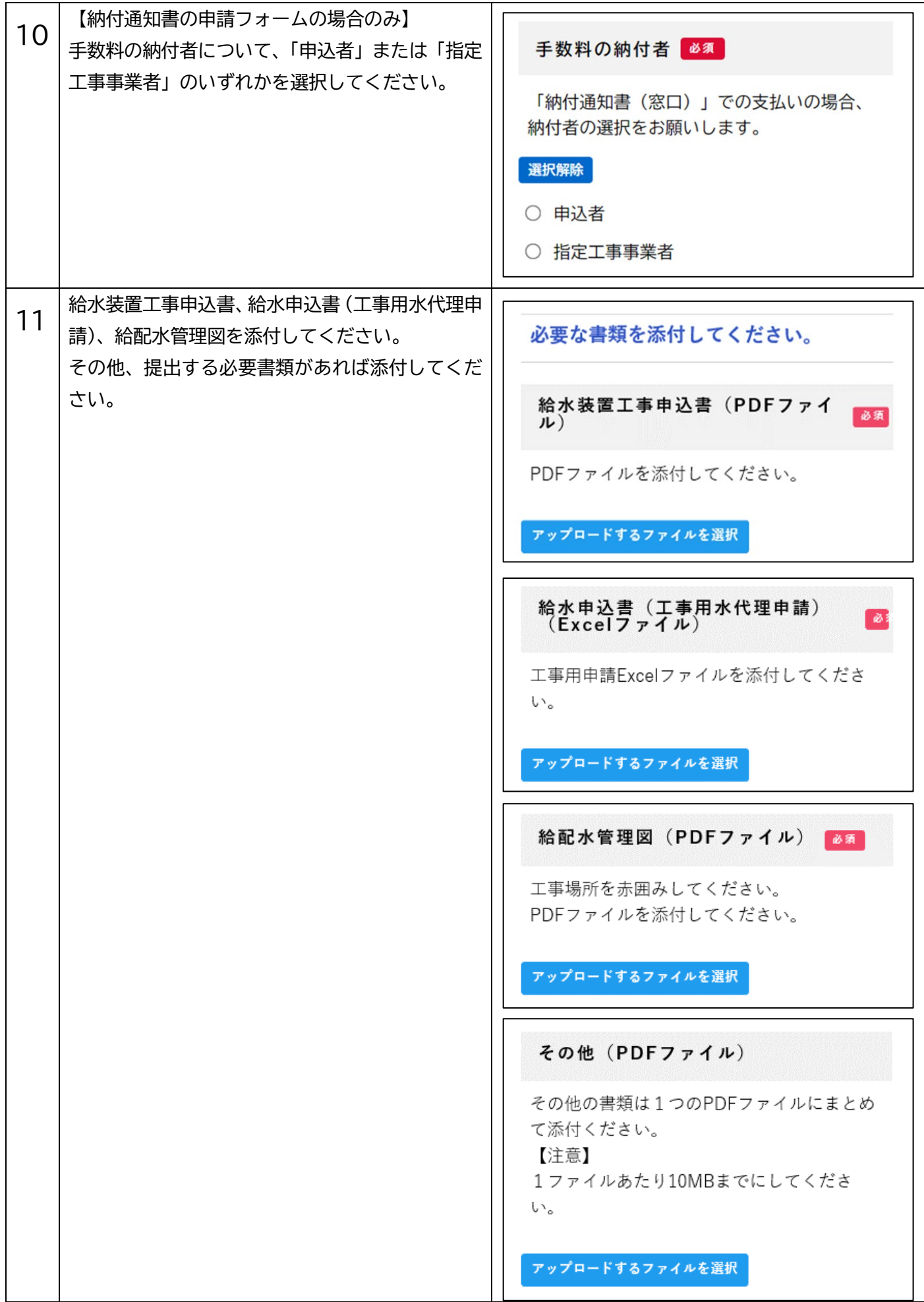

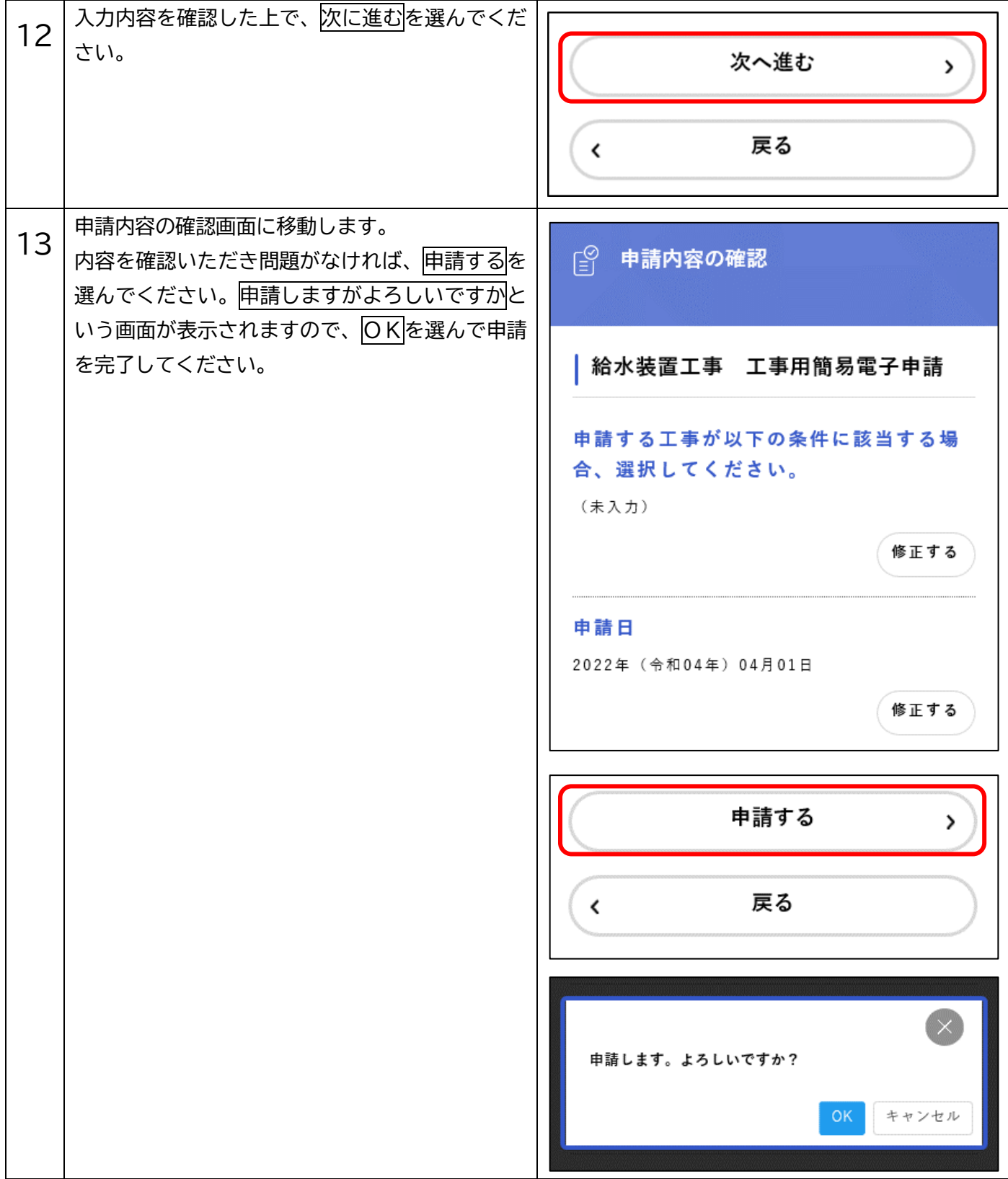

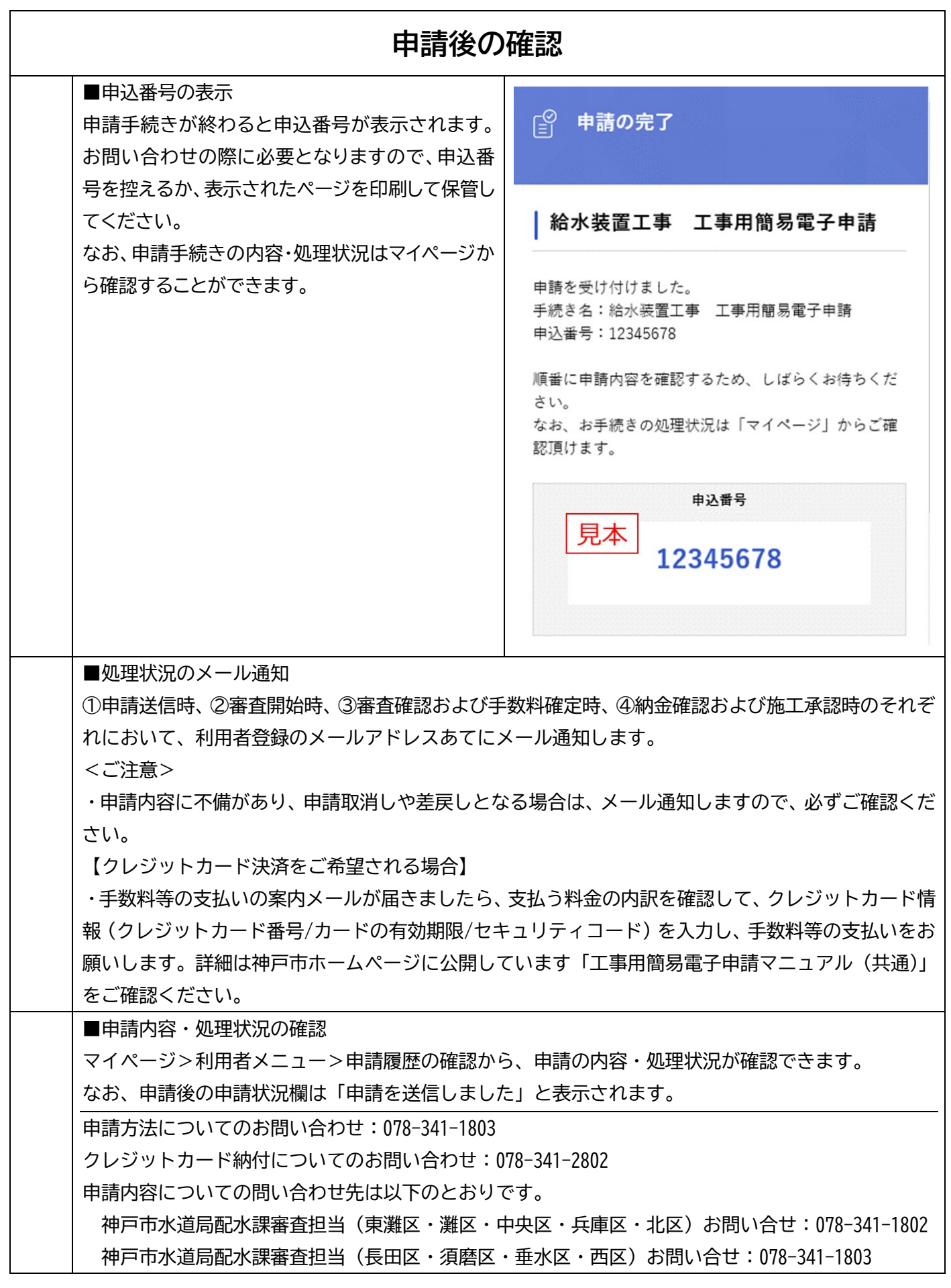